# **Landesamt für Landwirtschaft, Lebensmittelsicherheit und Fischerei Mecklenburg-Vorpommern**

**Abteilung 6 - Dezernat 600 – Tierarzneimittelüberwachung**

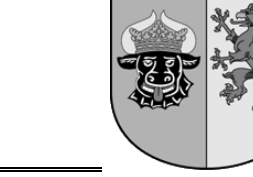

# **Anleitung zur Übernahme des Tierbestandes / Bestandsveränderungen in der Antibiotikadatenbank gemäß § 55 Absatz 2 Satz 1 Oktober <sup>2023</sup> Tierarzneimittelgesetz**

Die Anleitung wurde mit den Hilfeseiten der HI-Tier erstellt.

### Inhalt **Seite**

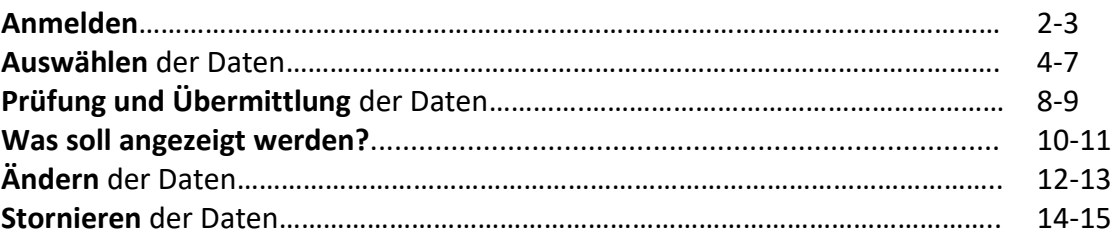

Sofern Antibiotika angewendet worden sind, muss der Tierhalter oder ein benannter Dritter für Milchkühe und zugegangene Kälber unter 12 Monate für jedes vergangene Kalenderhalbjahr bis spätestens 14.01. bzw. 14.07. jeweils den Anfangsbestand vom 01.01. bzw. 01.07. sowie die taggenauen Tierbewegungen online in der HIT-Antibiotikadatenbank melden. Wurden keine Antibiotika eingesetzt, muss der Tierhalter bzw. ein benannter Dritter für seine mitteilungspflichtigen Rinder ebenfalls bis spätestens 14.01. bzw. 14.07. eine sogenannte "Nullmeldung" abgeben.

Als Rinderhalter haben Sie die Möglichkeit, die bereits in HIT enthaltenden Bestandsmeldungen halbautomatisch in die Antibiotikadatenbank zu übertragen. Ebenso besteht die Möglichkeit, die Eingaben manuell vorzunehmen. Eine Anleitung finden Sie unter: <https://www.lallf.de/tierzucht-futtermittel-veterinaerdienste/tierarzneimittelueberwachung/tierhalter/>

**Hinweise:** Der Anfangsbestand sowie die Tierbewegungen können nur erfasst werden, sofern die betroffene Nutzungsart unter: "Eingabe Nutzungsart" angemeldet wurde.

Sie haben die Möglichkeit, sich zum Ende eines Halbjahres per E-Mail an die fälligen Mitteilungspflichten in der Antibiotikadatenbank erinnern zu lassen. Eine Anleitung zur Einrichtung des Services finden Sie unter: <https://www.lallf.de/tierzucht-futtermittel-veterinaerdienste/tierarzneimittelueberwachung/tierhalter/>

# **Anmelden**

 Nach dem Einloggen in die HI-Tier wählen Sie im Menü **"Auswahlmenü [Tierarzneimittel /](https://www4.hi-tier.de/HitCom/menuetam.asp)  [Antibiotika \(TAM\)](https://www4.hi-tier.de/HitCom/menuetam.asp)"**, um explizit in die Antibiotikadatenbank zu gelangen.

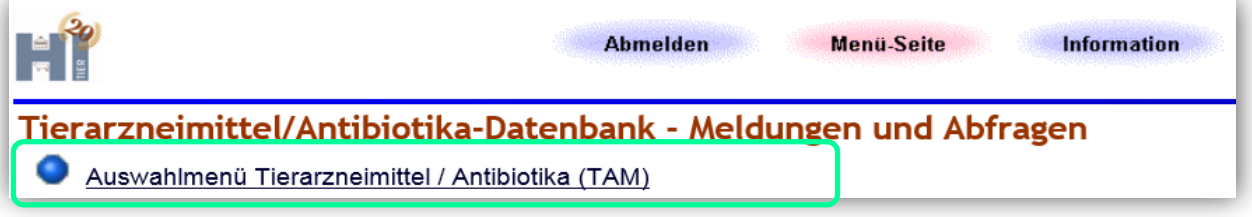

**Link:** <https://www4.hi-tier.de/HitCom/menuetam.asp>

 Wählen Sie **"Vorschlag/Übernahme [Tierbestand/ -veränderungen](https://www4.hi-tier.de/HitCom/tam_bestand_rind.asp?TAM_GRP=4) aus VVVO-Meldungen [für Rinder](https://www4.hi-tier.de/HitCom/tam_bestand_rind.asp?TAM_GRP=4)"**.

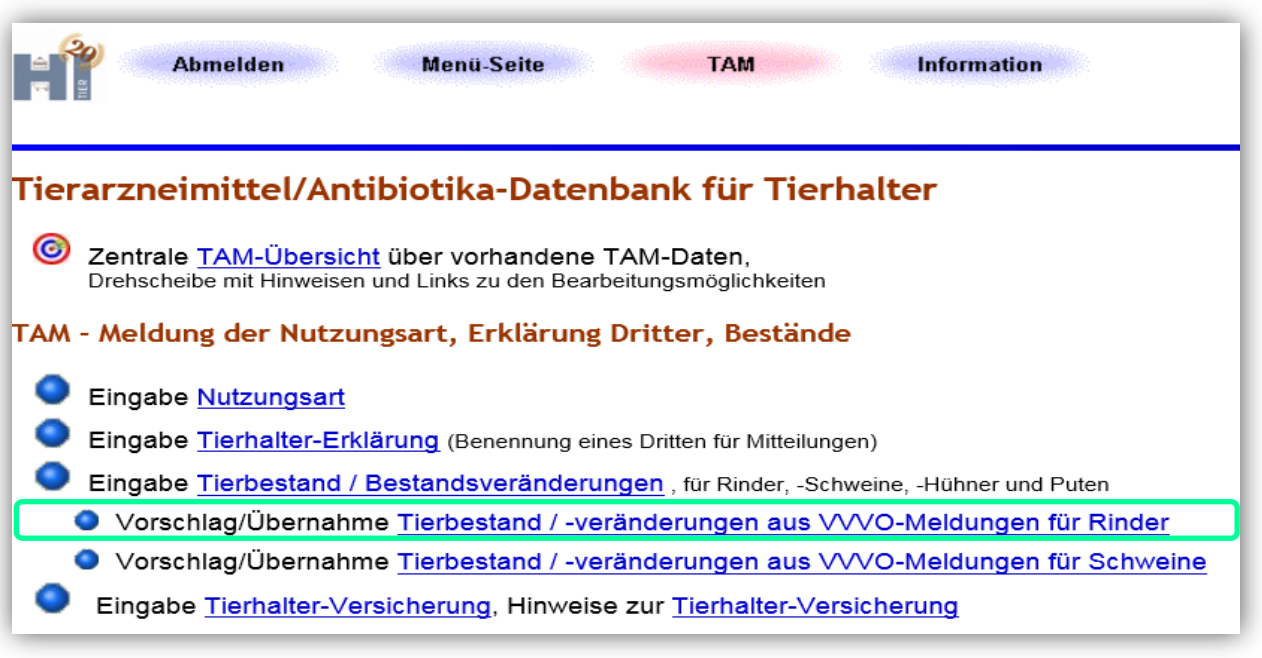

**Link:** [https://www4.hi-tier.de/HitCom/tam\\_bestand\\_rind.asp?TAM\\_GRP=4](https://www4.hi-tier.de/HitCom/tam_bestand_rind.asp?TAM_GRP=4)

## **Auswählen der Daten**

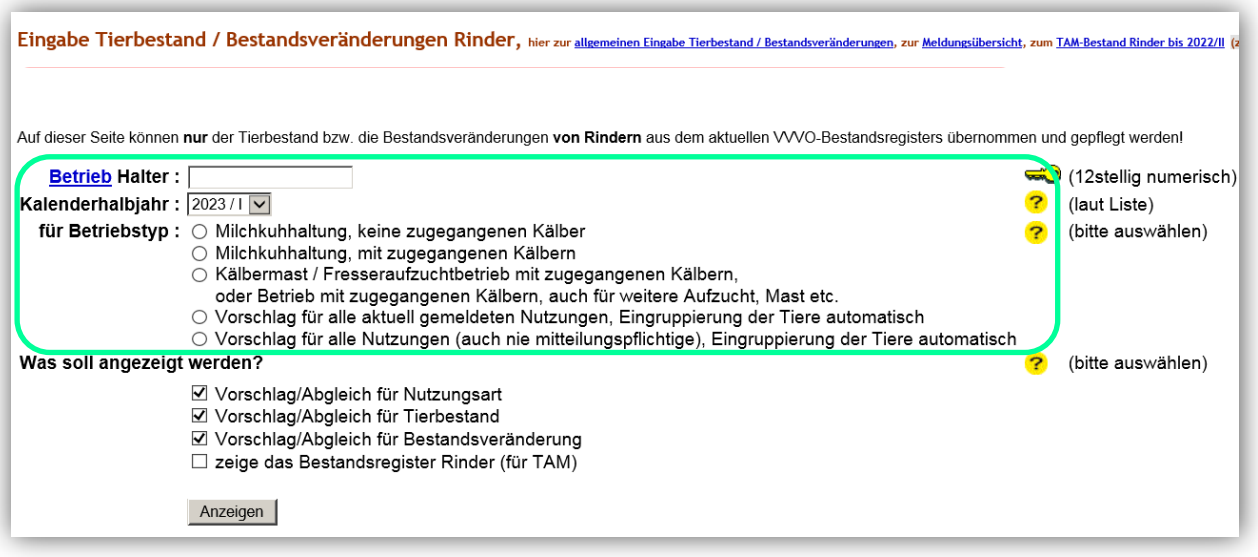

**"Betrieb Halter:"** → Eingabe der VVVO-Nummer. Meldet der Halter, ist die VVVO-Nr. bereits automatisch übernommen.

**"Kalenderhalbjahr:"** Das entsprechende Kalenderhalbjahr ist auszuwählen.

**"für Betriebstyp"** Der entsprechende Betriebstyp ist mit einem Punkt auszuwählen.

Die Eingruppierung der Tiere für den Anfangsbestand sowie mögliche Zuund Abgänge im Halbjahr (auch Nutzugsartenwechsel) ergibt sich aus:

- der Angabe zum Betriebstyp
- Alter des Tieres
- Geschlecht des Tieres
- vorliegende Kalbungen bzw. Erstkalbedatum für Milchkühe sowie
- ggf. separat gemeldeten individuellen Tierdaten (s.u.)

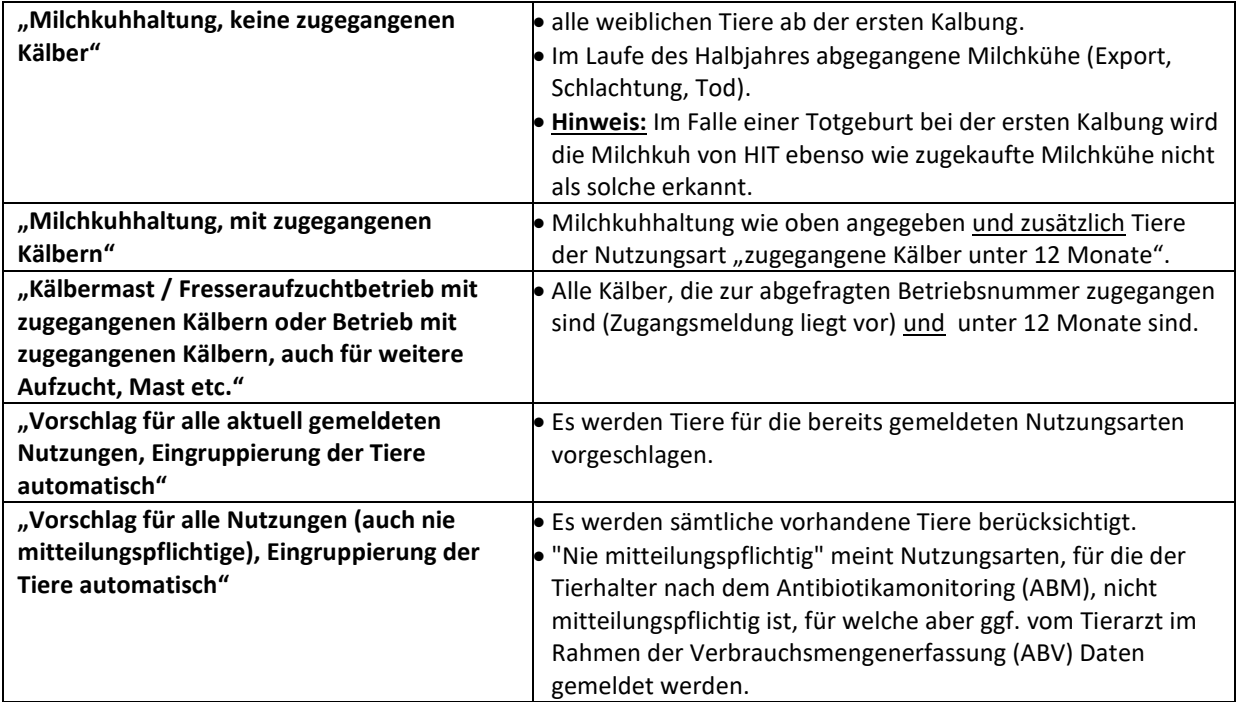

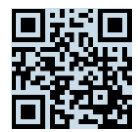

- $\triangleright$  Den Button "Anzeigen" wählen.
- Optional: Soll zusätzlich das Bestandsregister Rinder für TAM angezeigt werden, setzen Sie ein Häkchen unter "zeige das Bestandsregister Rinder (für TAM)".

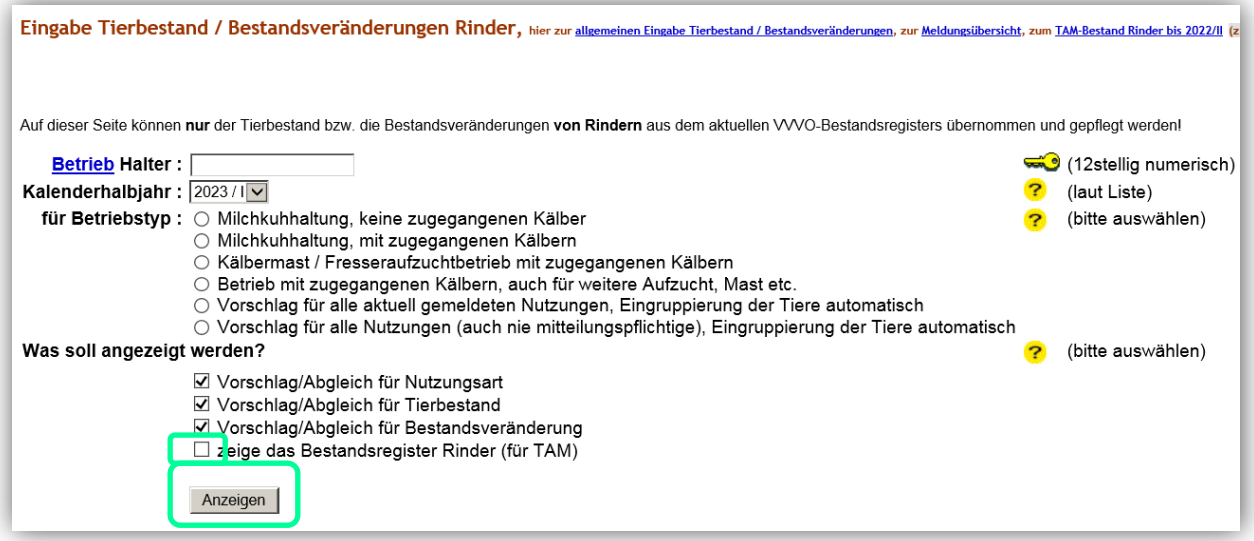

**Hinweise:** Ist eine Zuordnung nach den oben genannten Gruppen nicht möglich (z.B. Milchkuh mit Totgeburt, Haltung von Mutterkühen und Milchkühen gleichzeitig), können einzelne Tiere über "**Eingabe [Tierbestand / Bestandsveränderungen](https://www2.hi-tier.de/HitCom/tam_bestbver.asp?M=TAM&TAM_GRP=4)**, für Rinder, -Schweine, -Hühner und Puten" (ohne Vorschlag aus VVVO-Meldungen) zur automatisierten Meldung hinzugefügt werden.

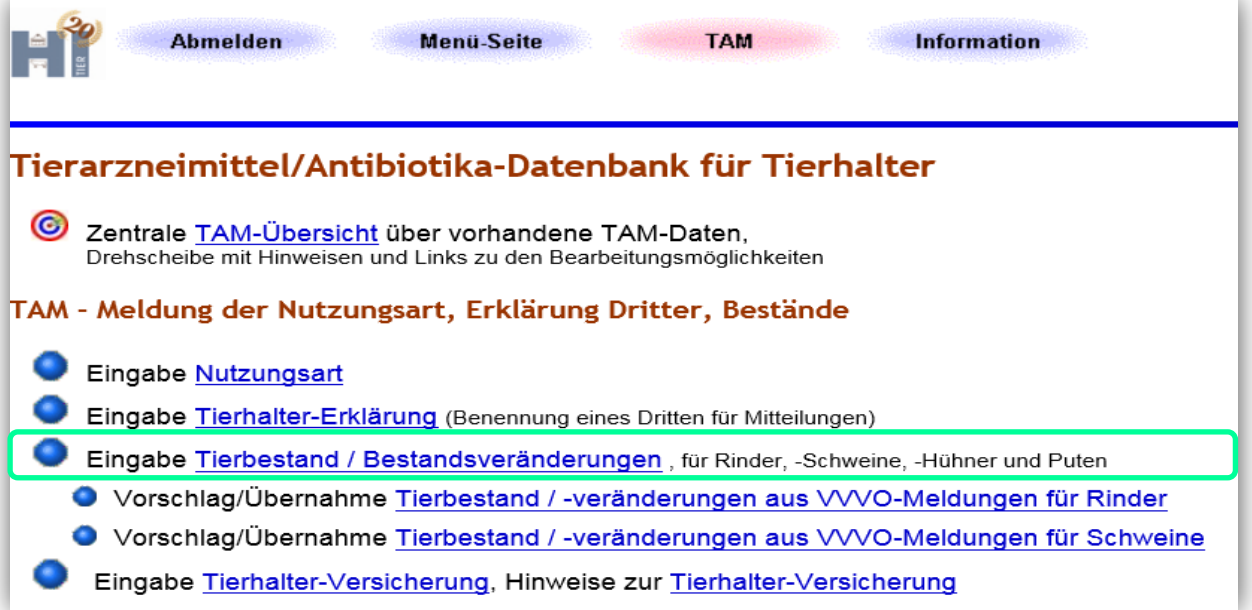

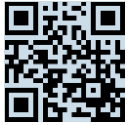

Müssen große Tierzahlen unterschieden werden (Milchkühe und Mutterkühe) ist in der Rinderdatenbank eine individuelle Kennzeichnung als Milchkuh (mit Angabe des Datums der Kalbung) unter "[Eingabe individueller Tierdaten über Bestandsregister"](https://www2.hi-tier.de/HitCom/rinddatareg.asp) möglich:

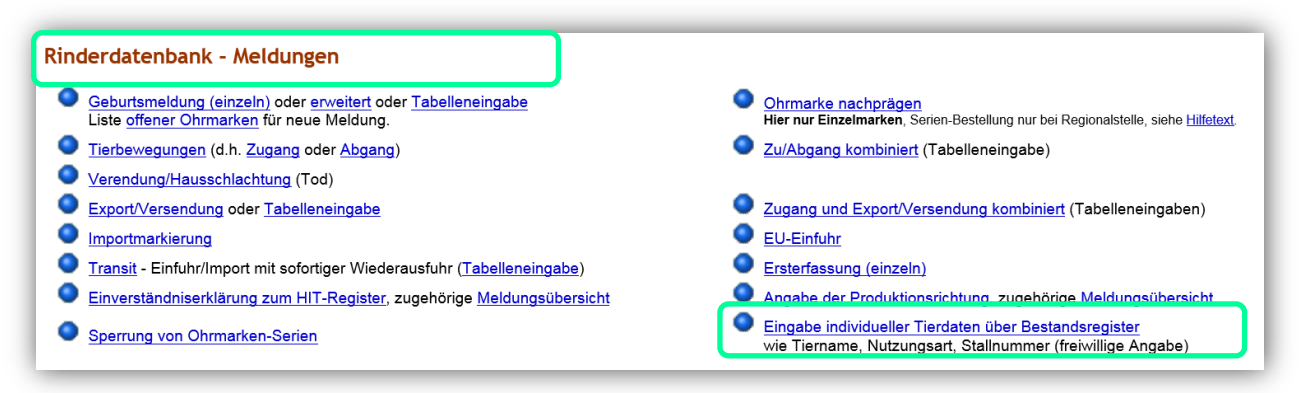

"Betrieb Halter:"→ Eingabe der VVVO-Nummer. Meldet der Halter, ist die VVVO-Nr. bereits automatisch übernommen.

**"Zeitraum Register:"** Das entsprechende Kalenderhalbjahr ist einzugeben. Z. B. 01.01.2023- 30.06.2023 für das 1. Halbjahr 2023.

 $\triangleright$  Den Button "Anzeigen" wählen.

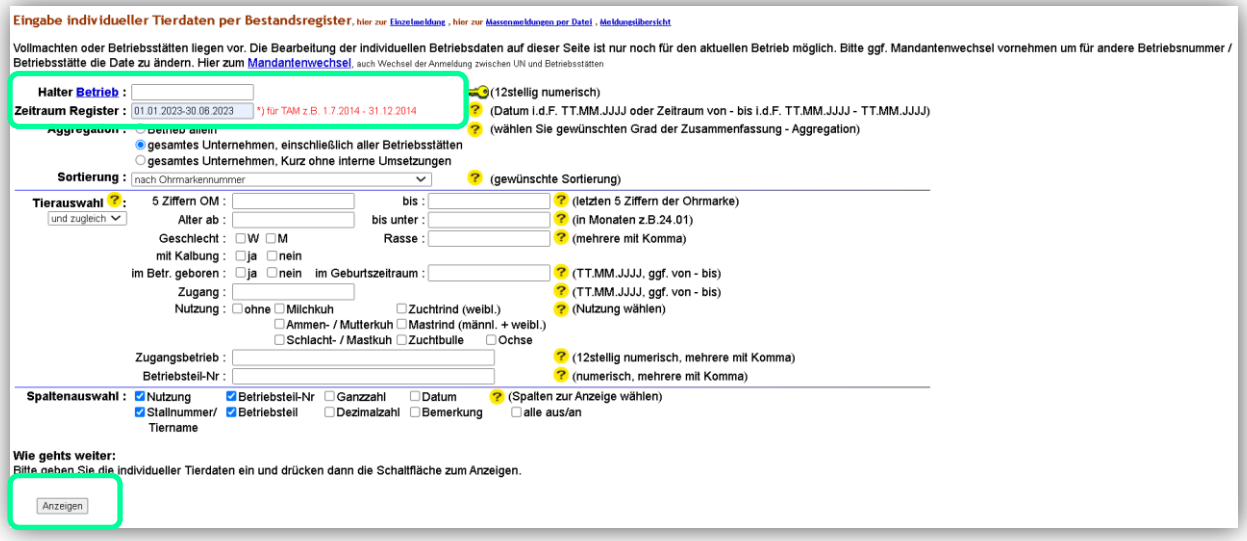

- Wählen Sie in der ausgegebenen Datentabelle die einzelnen Tiere aus und deklarieren Sie sie mit dem Auswahlbutton als Milchkuh.
- $\triangleright$  Den Button "Ändern/ Speichern" wählen.

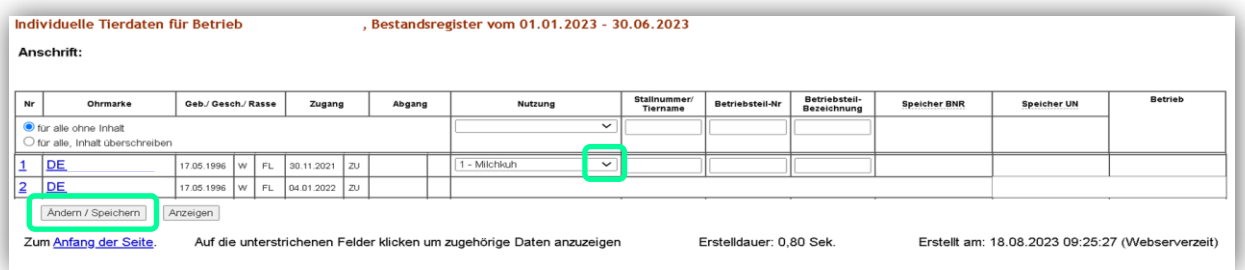

 Wechseln Sie wieder in HIT-Antibiotikadatenbank und wählen **"Vorschlag/Übernahme [Tierbestand/ -veränderungen aus VVVO-Meldungen für Rinder](https://www4.hi-tier.de/HitCom/tam_bestand_rind.asp?TAM_GRP=4)"**.

Landesamt für Landwirtschaft, Lebensmittelsicherheit und Fischerei Mecklenburg-Vorpommern<br>Post: Postfach 10 20 64 18003 Rostock Post: Postfach 10 20 64 Haus: Thierfelderstr. 18 18059 Rostock Tel. 0385-588-61000 Mail: [poststelle@lallf.mvnet.de](mailto:poststelle@lallf.mvnet.de) Internet: [www.lallf.de](http://www.lallf.de/)

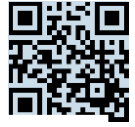

 Beginnen Sie wieder mit den Schritten von Seite 3 und wählen anschließend den Button "Anzeigen".

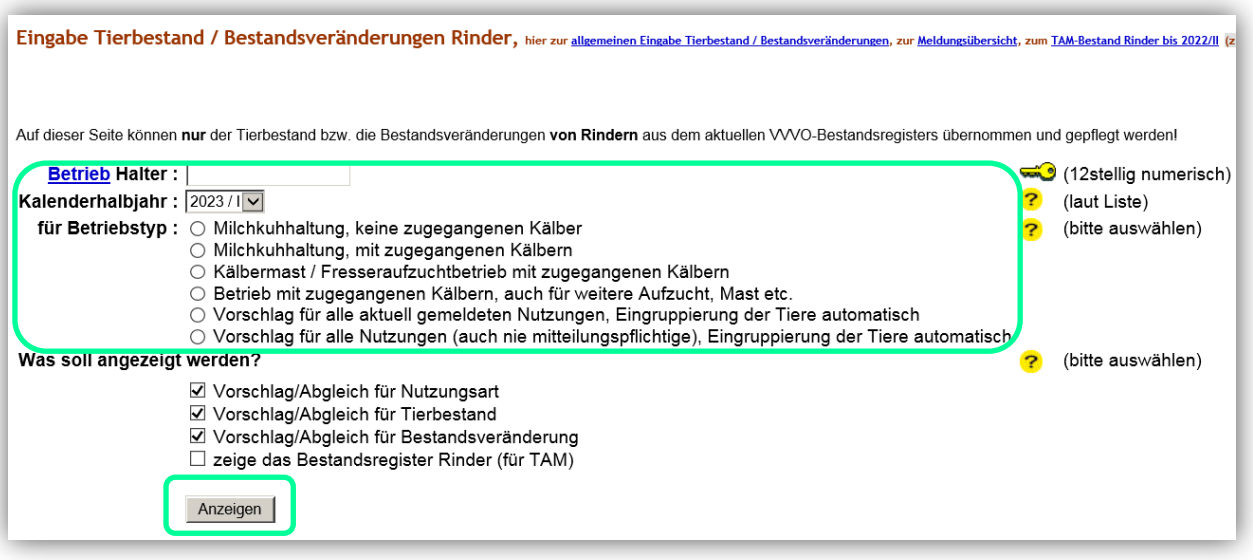

#### **Definition der zugegangenen Kälber:**

Eigene Kälber, die auf einem Tierhaltungsbetrieb mit einer anderen VVVO-Nr. als der Geburtstierhaltungsbetrieb aufgezogen werden, gelten nicht als zugegangene Kälber. Auf dem Tierhaltungsbetrieb geborene Kälber, die auf einem anderen Betrieb aufgezogen werden und zum Geburtsbetrieb zurückkehren, gelten als zugegangene Kälber.

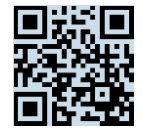

# **Prüfung und Übermittlung der Daten**

Durch den oben ausgeführten Befehl "Anzeigen" werden unterschiedliche Tabellen ausgegeben.

Der Tierhalter kann mit dieser Tabelle prüfen, ob die Daten zur mitgeteilten Nutzungsart mit den ermittelten Tieren aus dem Bestandsregister des betreffenden Kalenderhalbjahres übereinstimmen:

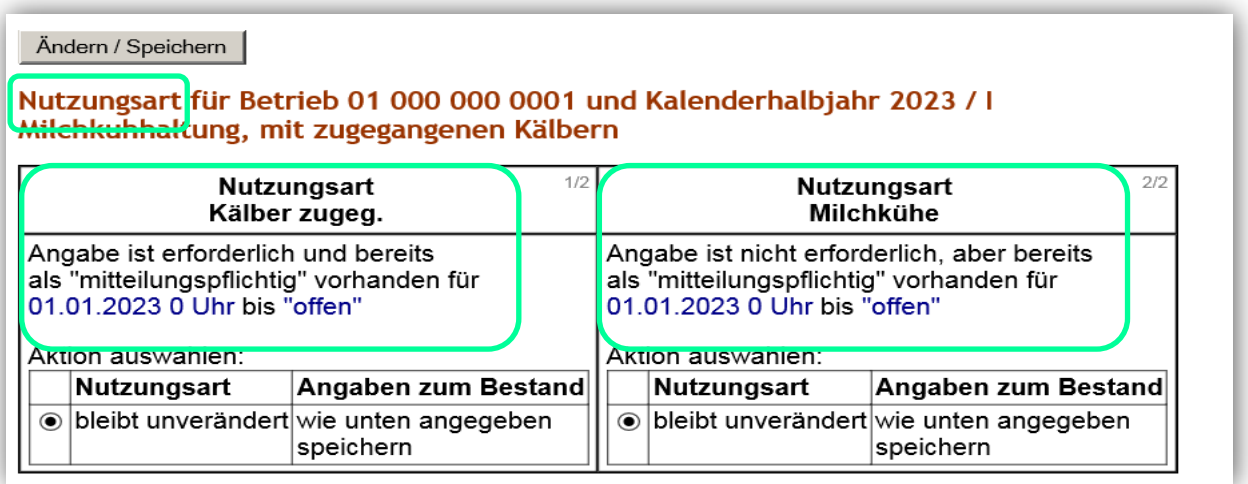

Mit den nächsten folgenden Tabellen kann geprüft werden, ob die Daten zum Anfangsbestand und den Tierbestandsveränderungen mit den ermittelten Daten aus dem Bestandsregister des betreffenden Kalenderhalbjahres übereinstimmen. Zu übermittelnde Vorschläge in die Antibiotikadatenbank werden unter "Soll" grün markiert. Bereits vorhandene Anfangsbestände sowie Tierbestandsveränderungen in der Antibiotikadatenbank werden unter "Ist" orange ausgewiesen:

### Tierbestandserfassung Rinder für Betrieb 01 000 000 0001 und Kalenderhalbjahr 2023 / I Milchkunhaltung, mit zugegangenen Kälbern

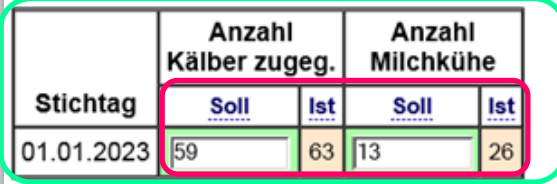

Mail: [poststelle@lallf.mvnet.de](mailto:poststelle@lallf.mvnet.de) Internet: [www.lallf.de](http://www.lallf.de/)

Tierbestandsveränderung Rinder für Betrieb 01 000 000 0001 und Kalenderhalbiahr 2023 / I Milchkuhhaltung, mit zugegangenen Kälbern

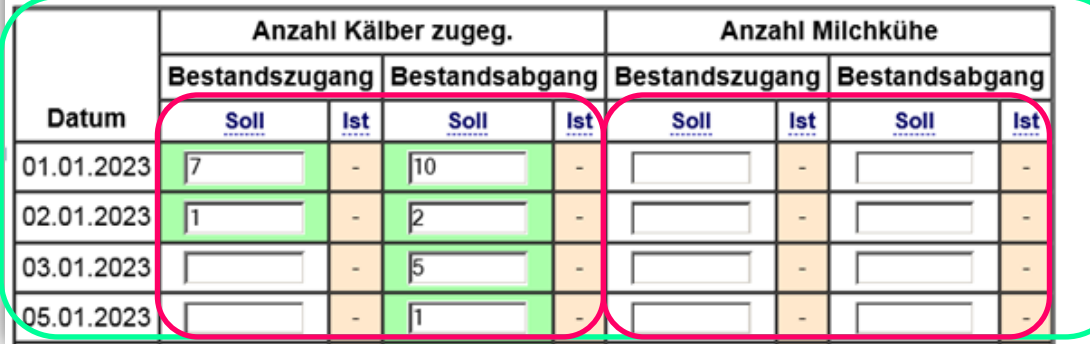

Landesamt für Landwirtschaft, Lebensmittelsicherheit und Fischerei Mecklenburg-Vorpommern<br>Post: Postfach 10 20 64 18003 Rostock Post: Postfach 10 20 64 Haus: Thierfelderstr. 18 18059 Rostock Tel. 0385-588-61000

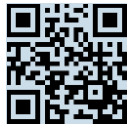

▶ Den Button "Ändern/ Speichern" wählen und die vorgeschlagenen Daten werden in die HIT-Antibiotikadatenbank übermittelt.

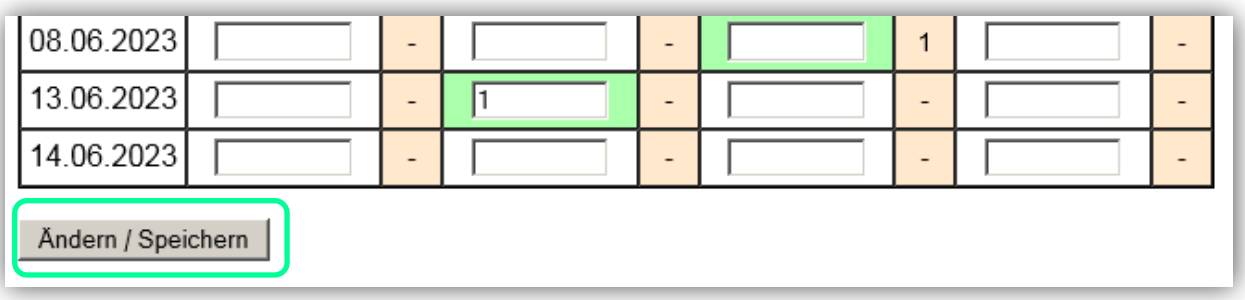

Nach erfolgreichem speichern werden Ihnen "Hinweise nach Ändern/Speichern" ausgegeben. Wie z. B.:

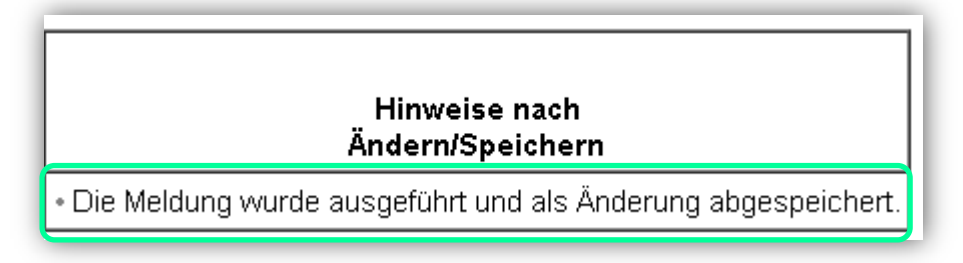

Am unteren Ende der Seite befindet sich eine Tabelle mit unterschiedlichen Angaben zum Anfangsbestand, Durchschnittsbestand, Endbestand etc.

## Saldo / Endbestand für Betrieb 01 000 000 0001 und Kalenderhalbjahr 2023 / I

### Kälber zugeg.

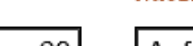

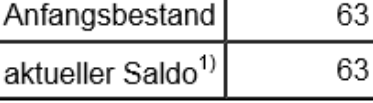

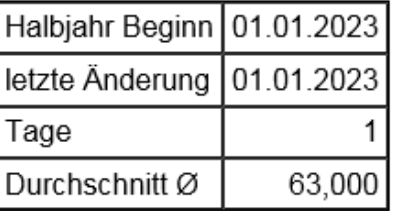

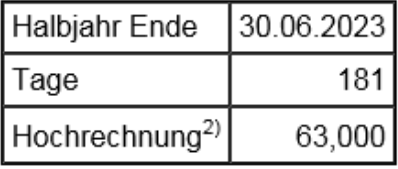

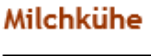

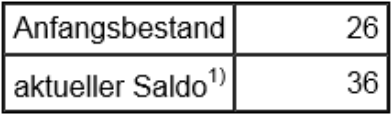

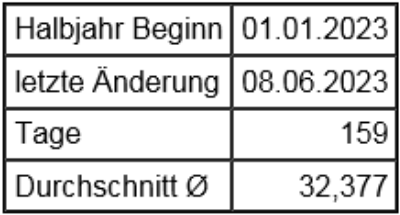

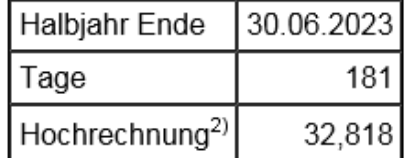

<sup>1)</sup> aktueller Saldo, wie er momentan im TAM-Bereich gespeichert ist, d.h. die Tierzahlen des zuletzt gespeicherten Vorschlages werden berücksichtigt (siehe Datum "letzte Änderung")

<sup>2)</sup> Durchschnitt unter der Annahme, dass so viele Tiere bis zum Ende des Halbjahres bleiben, wie aktuell im Bestand sind (siehe "aktueller Saldo")

## **Was soll angezeigt werden?**

Es können verschiedene Vorschläge und Abgleiche auf Basis des Bestandsregisters unter "Was soll angezeigt werden?" übernommen bzw. durchgeführt werden.

Soll das Bestandsregister Rinder für TAM zusätzlich angezeigt werden, setzen Sie ein Häkchen unter "zeige das Bestandsregister Rinder (für TAM)" und wählen den Button "Anzeigen".

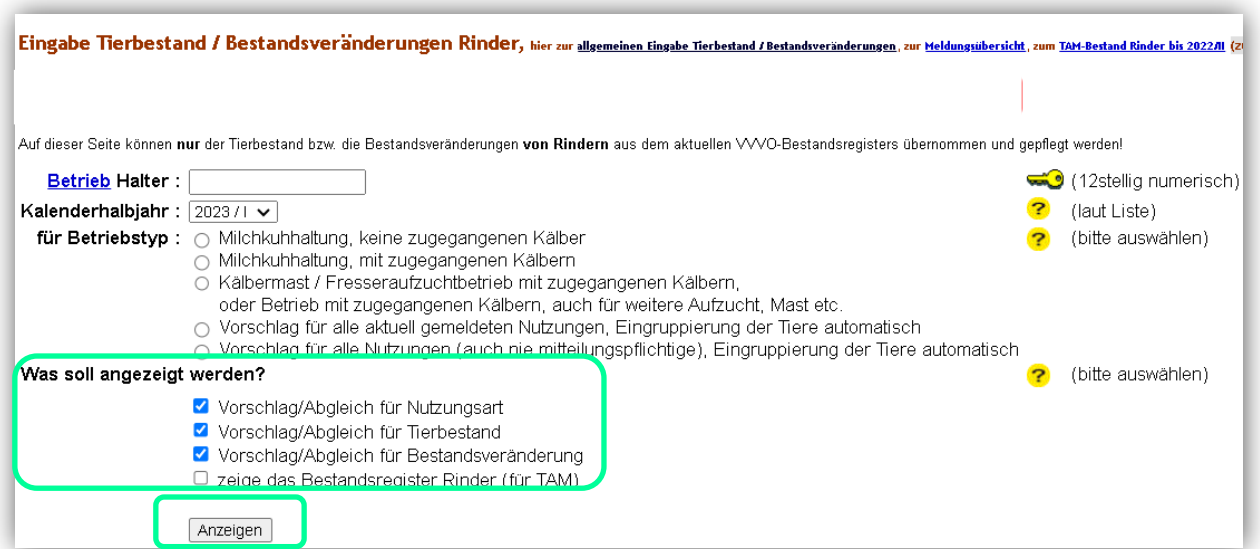

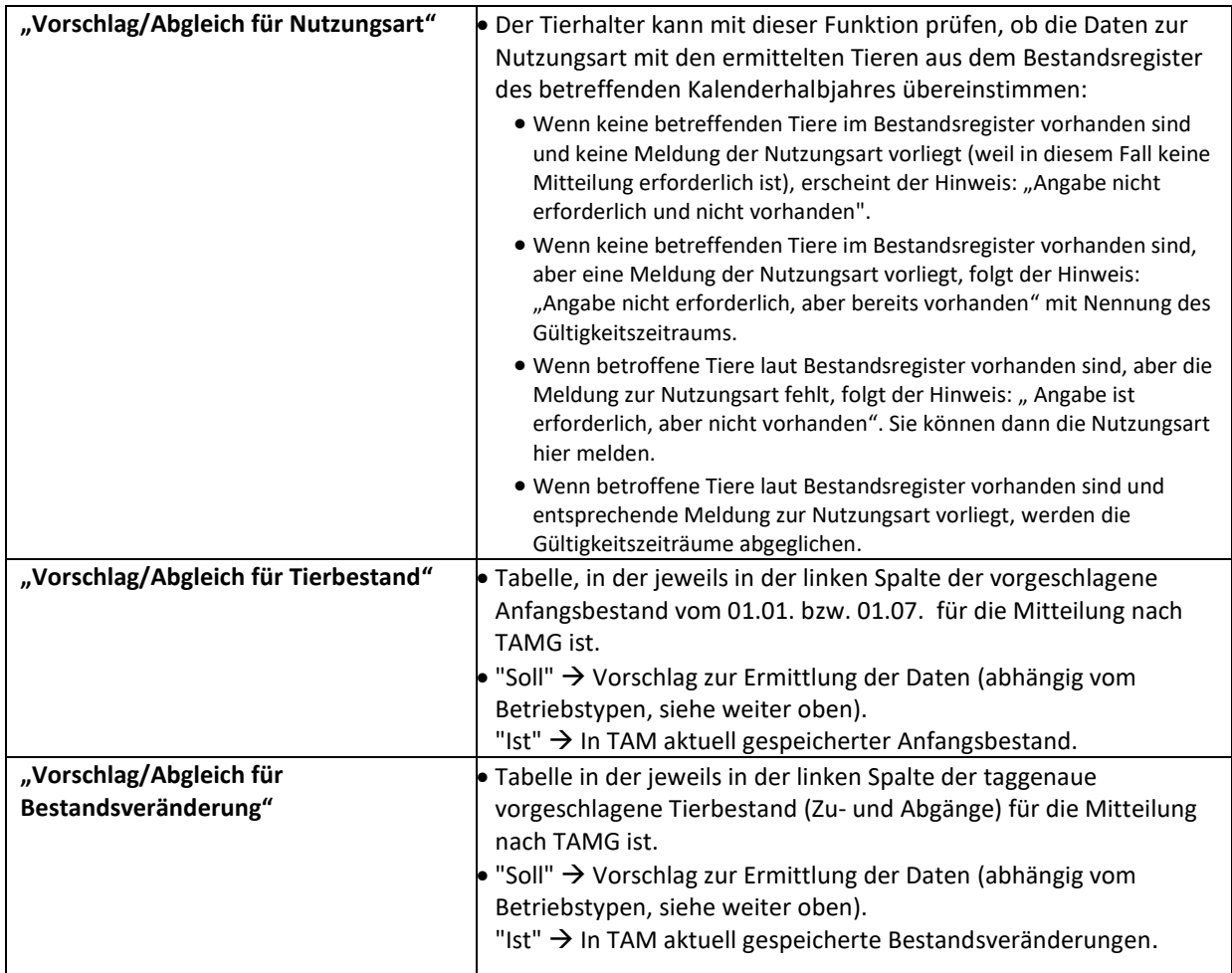

Mail: [poststelle@lallf.mvnet.de](mailto:poststelle@lallf.mvnet.de) Internet: [www.lallf.de](http://www.lallf.de/)

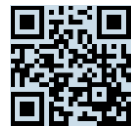

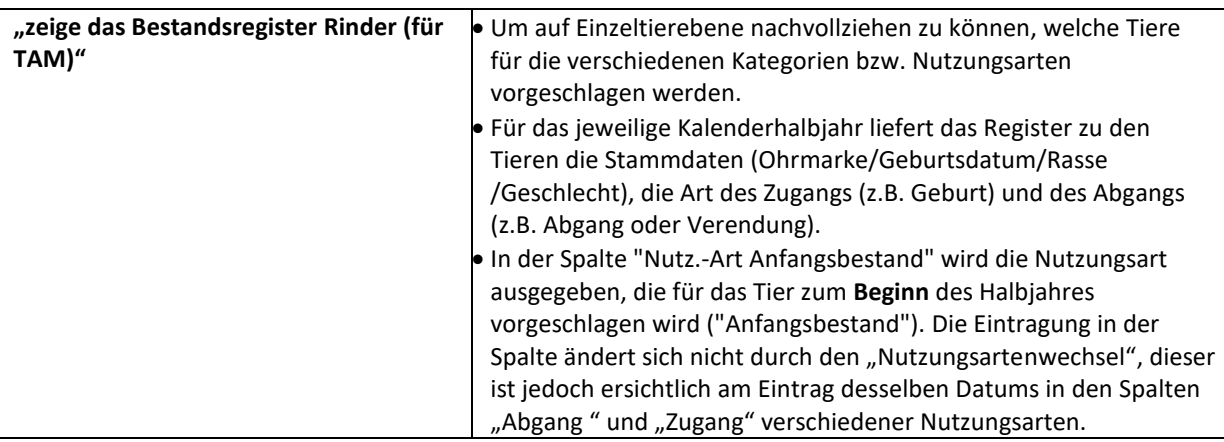

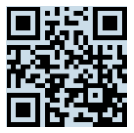

# **Ändern der Daten**

Es besteht die Möglichkeit zuvor gemeldete Mitteilungen zu ändern bzw. zu korrigieren über "Eingabe [Tierbestand / Bestandsveränderungen](https://www2.hi-tier.de/HitCom/tam_bestbver.asp?M=TAM&TAM_GRP=4), für Rinder, -Schweine, -Hühner und Puten" (ohne Vorschlag aus VVVO-Meldungen).

- Eingabe der VVVO-Nummer. Meldet der Halter, ist die VVVO-Nr. bereits automatisch übernommen.
- $\triangleright$  Wählen Sie das "Kalenderhalbjahr".
- $\triangleright$  Den entsprechenden Betriebstyp auswählen.
- $\triangleright$  Den Button "anzeigen" klicken.

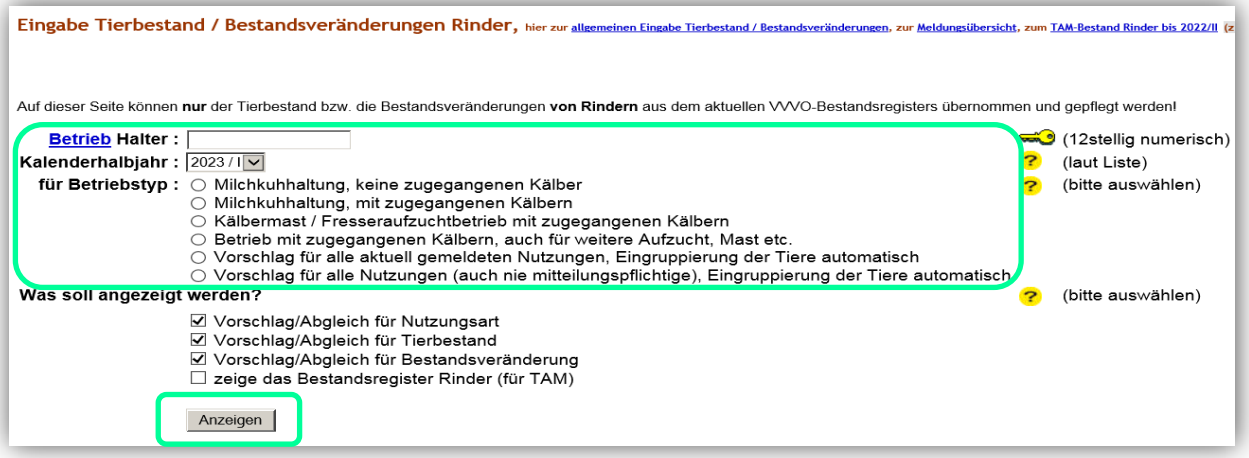

- Überschreiben Sie manuell die zu ändernden Daten.
- ▶ Den Button "Ändern/ Speichern" wählen, damit die zu geänderten Daten in die Antibiotikadatenbank übertragen werden.

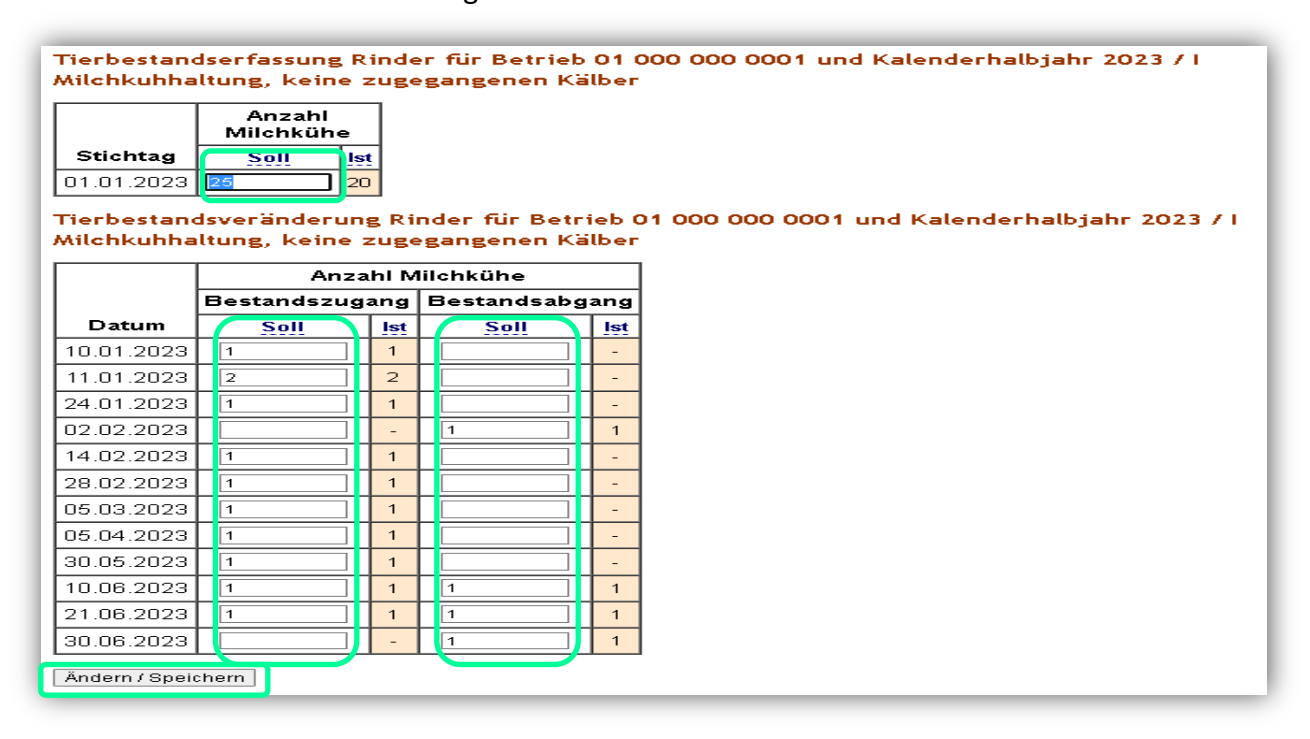

Landesamt für Landwirtschaft, Lebensmittelsicherheit und Fischerei Mecklenburg-Vorpommern Post: Postfach 10 20 64 Haus: Thierfelderstr. 18 18059 Rostock Tel. 0385-588-61000

Mail: [poststelle@lallf.mvnet.de](mailto:poststelle@lallf.mvnet.de) Internet: [www.lallf.de](http://www.lallf.de/)

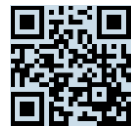

Nach erfolgreichem Ändern erscheint die Ausgabemaske mit den geänderten Angaben sowie den Hinweisen "Die Meldung wurde ausgeführt und als Änderung abgespeichert":

#### Andern / Speichern

## Tierbestandserfassung Rinder für Betrieb 01 000 000 0001 und Kalenderhalbjahr 2023 / I Milchkuhhaltung, keine zugegangenen Kälber

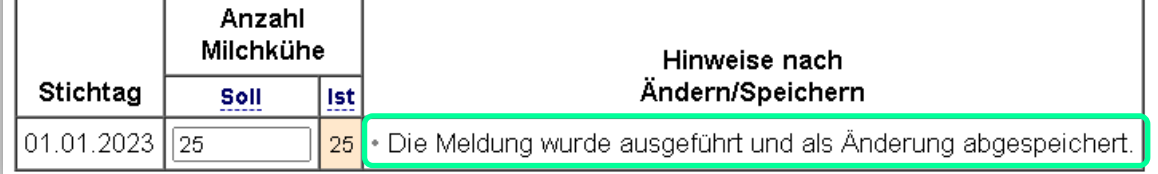

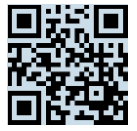

## **Stornieren der Daten**

Falsche Eingaben können einzeln oder als Gesamtes storniert unter "Eingabe Tierbestand / **[Bestandsveränderungen](https://www2.hi-tier.de/HitCom/tam_bestbver.asp?M=TAM&TAM_GRP=4)**, für Rinder, -Schweine, -Hühner und Puten" (ohne Vorschlag aus VVVO-Meldungen).

- Eingabe der VVVO-Nummer. Meldet der Halter, ist die VVVO-Nr. bereits automatisch übernommen.
- $\triangleright$  Wählen Sie das "Kalenderhalbjahr".
- Den entsprechenden Betriebstyp auswählen.
- $\triangleright$  Den Button "anzeigen" klicken.

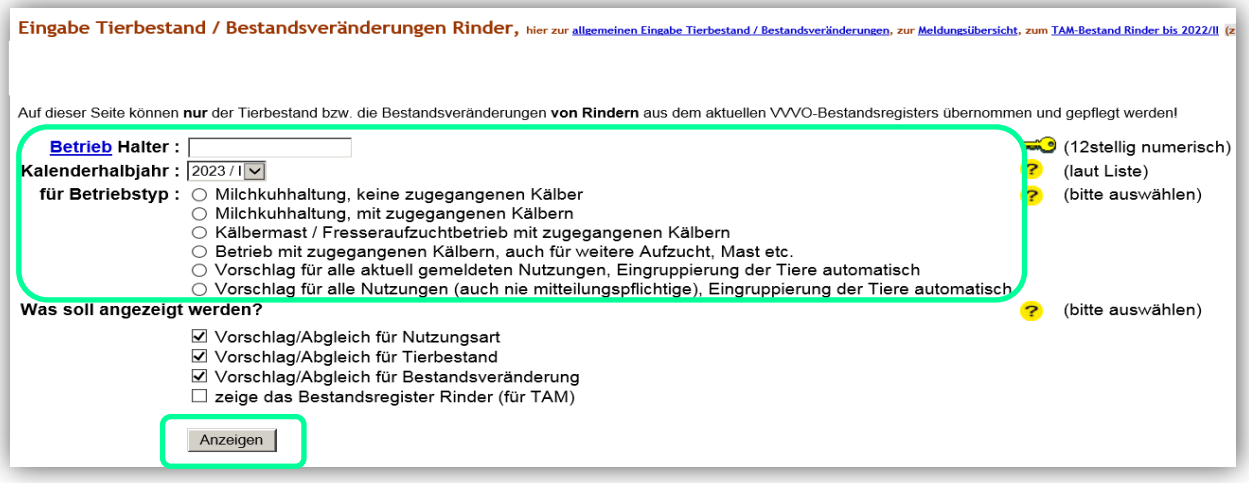

- Entfernen Sie manuell die zu stornierenden Daten.
- ▶ Den Button "Ändern/ Speichern" wählen, damit die zu stornierenden Daten in die Antibiotikadatenbank übertragen werden.

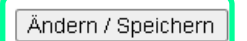

Tel. 0385-588-61000

Tierbestandserfassung Rinder für Betrieb 01 000 000 0001 und Kalenderhalbjahr 2023 / I Milchkuhhaltung, keine zugegangenen Kälber

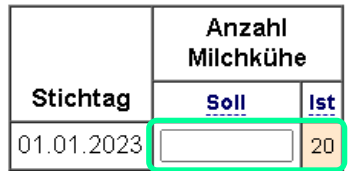

Tierbestandsveränderung Rinder für Betrieb 01 000 000 0001 und Kalenderhalbjahr 2023 / I Milchkuhhaltung, keine zugegangenen Kälber

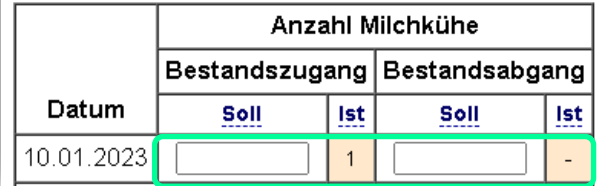

Mail: [poststelle@lallf.mvnet.de](mailto:poststelle@lallf.mvnet.de) Internet: [www.lallf.de](http://www.lallf.de/)

Landesamt für Landwirtschaft, Lebensmittelsicherheit und Fischerei Mecklenburg-Vorpommern<br>Post: Postfach 10 20 64 18003 Rostock Post: Postfach 10 20 64 Haus: Thierfelderstr. 18 18059 Rostock

Nach erfolgreichem Stornieren erscheint die Ausgabemaske mit geleertem "Soll" und "Ist" sowie den Hinweisen "Die Meldung wurde storniert":

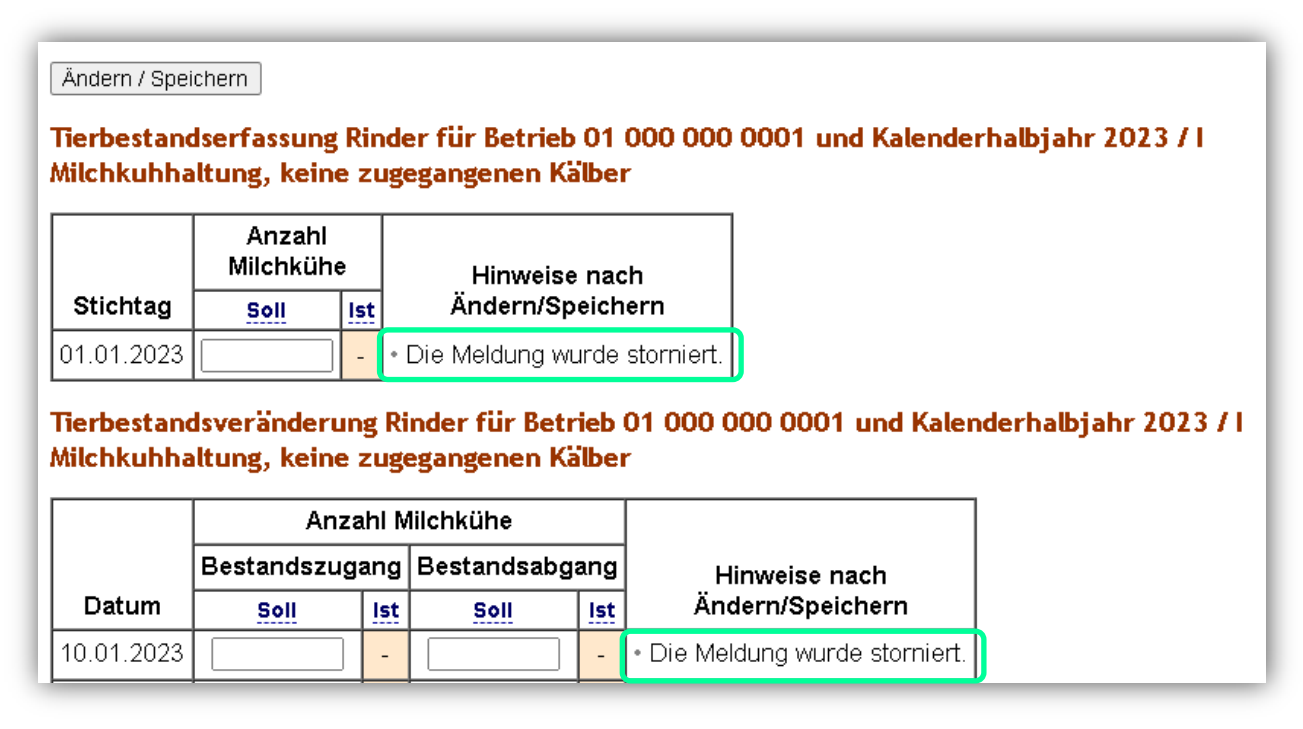

**Für Rückfragen:** Abt. 6 Dezernat 600 [arzneimittelueberwachung@lallf.mvnet.de](mailto:arzneimittelueberwachung@lallf.mvnet.de) 0385-588-61619

Weitere Informationen unter: <https://www.lallf.de/tierzucht-futtermittel-veterinaerdienste/tierarzneimittelueberwachung/>

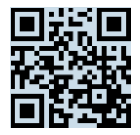